### 2 Finish Windows setup

Dokončete instalaci systému Windows | Fejezze be a Windows beállítását Skonfiguruj system Windows | Dokončite nastavenie systému Windows

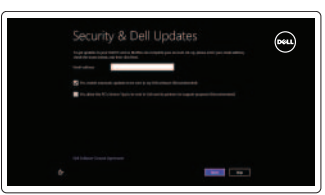

### 3 Explore resources

Prozkoumejte zdroje | Fedezze fel a forrásokat Zapoznaj się z zasobami | Preskúmajte možnosti

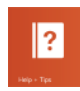

## Shortcut keys

Klávesové zkratky | Billentyűkombinációk Skróty klawiaturowe | Klávesové skratky

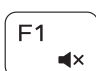

### Mute audio

### Play/Pause F<sub>5</sub>  $\blacktriangleright$  II

Ztlumení zvuku | Hang némítása Wyciszenie dźwięku | Stlmenie zvuku

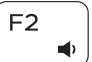

Decrease volume Snížení hlasitosti | Hangerő csökkentése

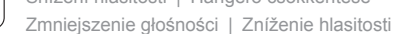

### $F3$  $\blacksquare$

Increase volume

Zvýšení hlasitosti | Hangerő növelése Zwiększenie głośności | Zvýšenie hlasitosti

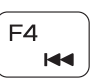

### Play previous track/chapter

Přehrání předchozí skladby/kapitoly | Az előző zeneszám/fejezet lejátszása Poprzedni utwór/rozdział | Prehrať predchádzajúcu stopu/kapitolu

Snížení jasu | Fényerő csökkentése Zmniejszenie jasności | Zníženie jasu

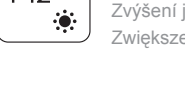

Přehrávání/pozastavení | Lejátszás/Szünet

Odtwarzanie/wstrzymanie | Prehrávanie/pozastavenie

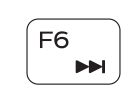

### Play next track/chapter

Přehrání následující skladby/kapitoly

- Az következő zeneszám/fejezet lejátszása
- Następny utwór/rozdział | Prehrať ďalšiu stopu/kapitolu

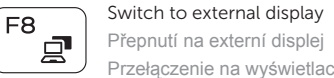

### Přepnutí na externí displej | Váltás külső kijelzőre Przełączenie na wyświetlacz zewnętrzny | Prepnutie na externý displej

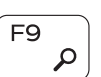

Open Search charm Otevření ovládacího tlačítka Hledat | Keresés szimbólum megnyitása Otwarcie panelu Wyszukiwanie | Otvorenie kľúčového tlačidla Hľadať

### Toggle keyboard backlight

Přepnutí podsvícení klávesnice Billentyűzet háttérvilágításának váltása Przełączenie podświetlenia klawiatury Prepínanie podsvietenia klávesnice

# $F11$

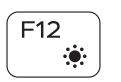

**Fn** 

Decrease brightness

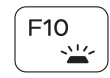

Increase brightness

Zvýšení jasu | Fényerő növelése Zwiększenie jasności | Zvýšenie jasu

### Turn off/on wireless

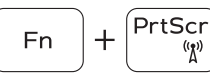

 $\bigcap + \begin{array}{c} \boxed{\text{Esc}} \\ \boxed{4} \end{array}$ 

### Zapnutí/vypnutí bezdrátového připojení Vezeték nélküli funkció ki- vagy bekapcsolása Włączenie/wyłączenie sieci bezprzewodowej Vypnutie/zapnutie bezdrôtovej komunikácie

### Toggle Fn-key lock

**Přepnutí zámku klávesy Fn | Fn-gomb zár ki-/bekapcsolása** Przełączenie klawisza Fn | Prepínanie zamknutia klávesu Fn

### NOTE: For more information, see *Specifications* at dell.com/support.

- **POZNÁMKA:** Další informace naleznete na stránce *Technické údaje* na webu **dell.com/support**.
- **MEGJEGYZÉS:** További információért, lásd a *Specifications* részt a **dell.com/support** oldalon.
- **UWAGA:** Aby uzyskać więcej informacji, zobacz *Dane techniczne* na stronie **dell.com/support**.

**POZNÁMKA:** Pre ďalšie informácie pozrite časť *Specifications* na **dell.com/support**.

## E<sub>8</sub>

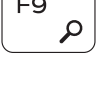

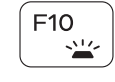

### Connect the power adapter and 1 press the power button

Připojte napájecí adaptér a stiskněte vypínač Csatlakoztassa az adaptert és nyomja meg a bekapcsoló gombot Podłącz zasilacz i naciśnij przycisk zasilania Zapojte napájací adaptér a stlačte spínač napájania

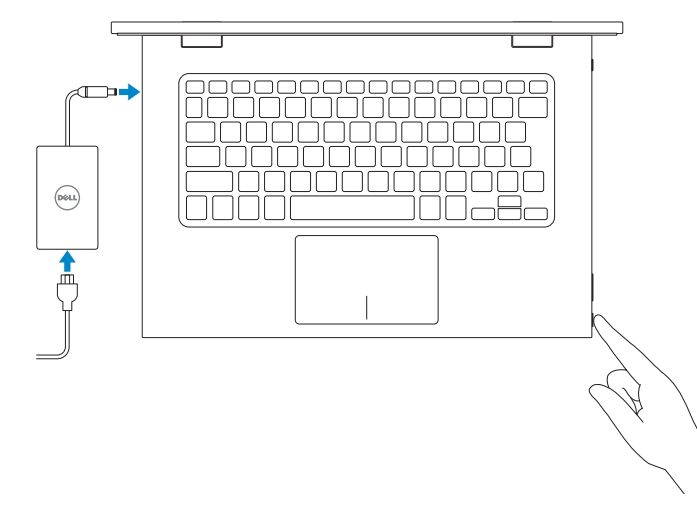

Stručná úvodní příručka Gyors üzembe helyezési útmutató Skrócona instrukcja uruchomienia Stručná úvodná príručka

### Help and Tips

Nápověda a tipy | Súgó és tippek Pomoc i porady | Pomoc a tipy

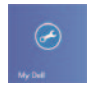

### My Dell Můj Dell | Az én Dell számítógépem Mój Dell | Môj Dell

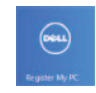

### Register your computer

Zaregistrujte počítač | Regisztrálja a számítógépét Zarejestruj komputer | Registrácia počítača

### Enable security and updates

Povolte zabezpečení a aktualizace Kapcsolja be a számítógép védelmét és a frissítéseket Włącz zabezpieczenia i aktualizacje Povoľte zabezpečenie a aktualizácie

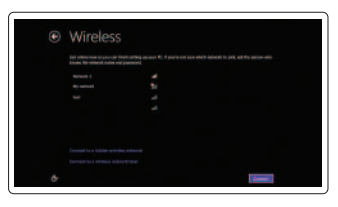

### Sign in to your Microsoft account or create a local account

Přihlaste se k účtu Microsoft nebo vytvořte místní účet Jelentkezzen be a Microsoft fiókjába, vagy hozzon létre helyi fiókot Zaloguj się do konta Microsoft albo utwórz konto lokalne Prihláste sa do konta Microsoft alebo si vytvorte lokálne konto

# **DELL**

### Connect to your network

Připojte se k síti Kapcsolódjon a hálózatához Nawiąż połączenie z siecią Pripojte sa k sieti

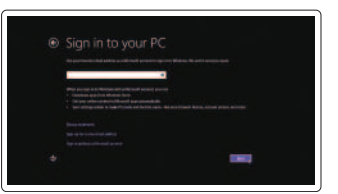

## 7000 Series Inspiron 13

## Quick Start Guide

### Features

Funkce | Jellemzők | Funkcje | Vlastnosti

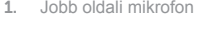

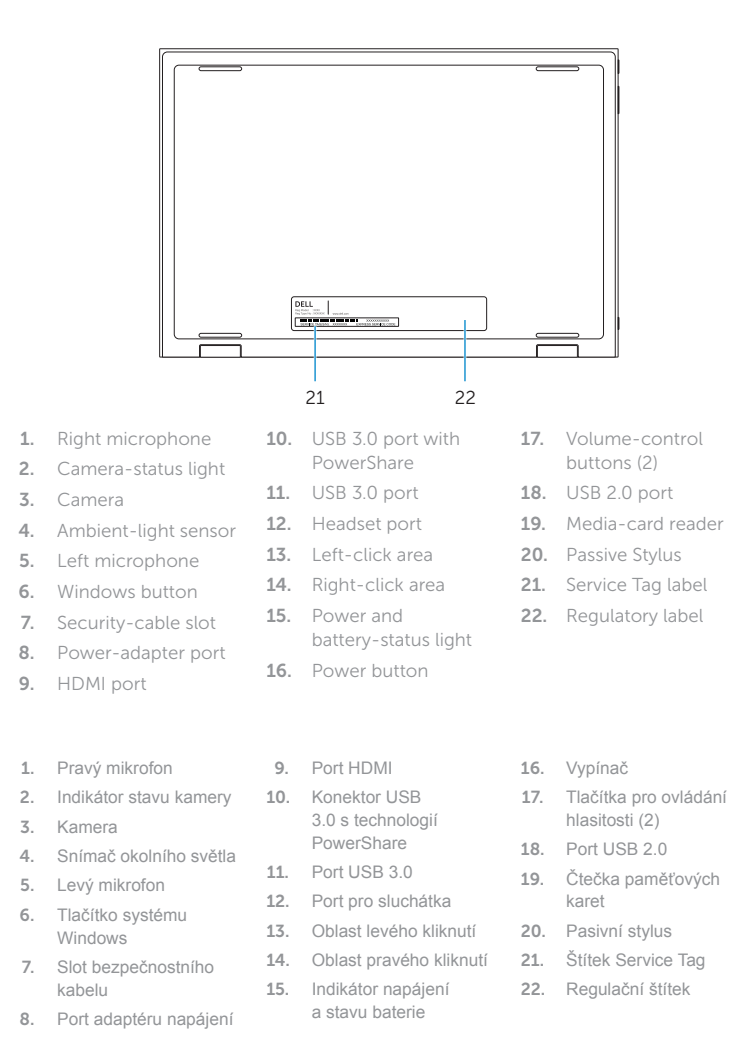

16. Bekapcsológomb

17. Hangerőszabályzó gombok (2) 18. USB 2.0 port 19. Médiakártya-olvasó 20. Passzív érintőceruza 21. Szervizcédula címkéje 22. Szabályozási címke

- 10. Port USB 3.0 z funkcją 17. Przyciski regulacji głośności (2) 18. Port USB 2.0 19. Czytnik kart pamięci 20. Pióro pasywne 21. Etykieta ze znacznikiem
	- serwisowym
	- 22. Etykieta znamionowa
	- 16. Tlačidlo napájania
	- 17. Tlačidlá ovládania hlasitosti (2)
	- 18. Port USB 2.0
	- 19. Čítačka pamäťových kariet
	- 20. Pasívne dotykové pero
	- 21. Servisný štítok
	- 22. Regulačný štítok
- 2. Kamera állapot jelzőfény
- 3. Kamera
- 4. Környezeti fény érzékelő
- 5. Bal oldali mikrofon
- 6. Windows gomb
- 7. Biztonsági kábel foglalata
- 8. Tápadapter port
- 1. Mikrofon prawy
- 2. Lampka stanu kamery
- 3. Kamera
- 4. Czujnik natężenia światła otoczenia
- 5. Mikrofon lewy
- 6. Przycisk Windows
- 7. Gniazdo linki antykradzieżowej
- 8. Złącze zasilacza
- 9. Złącze HDMI
- 1. Pravý mikrofón
- 2. Kontrolka stavu kamery
- 3. Kamera
- 4. Snímač intenzity okolitého osvetlenia
- 5. Ľavý mikrofón
- 6. Tlačidlo Windows
- 7. Otvor pre bezpečnostný kábel
- 9. HDMI port 10. USB 3.0 port PowerShare-rel 11. USB 3.0 port
- 12. Fejhallgató port 13. Bal oldali kattintás terület
- 14. Jobb oldali kattintás terület
- 15. Tápellátás és akkumulátor állapota jelzőfény
- PowerShare 11. Port USB 3.0 12. Gniazdo zestawu słuchawkowego 13. Lewy obszar dotyku 14. Prawy obszar dotyku 15. Lampka zasilania i stanu akumulatora 16. Przycisk zasilania
- 8. Port napájacieho adaptéra
- 9. Port HDMI
- 10. Port USB 3.0 s podporou PowerShare 11. Port USB 3.0
- 12. Port náhlavnej súpravy
- 13. Oblasť ľavého kliku

14. Oblasť pravého kliku 15. Kontrolka napájania

a batérie

18

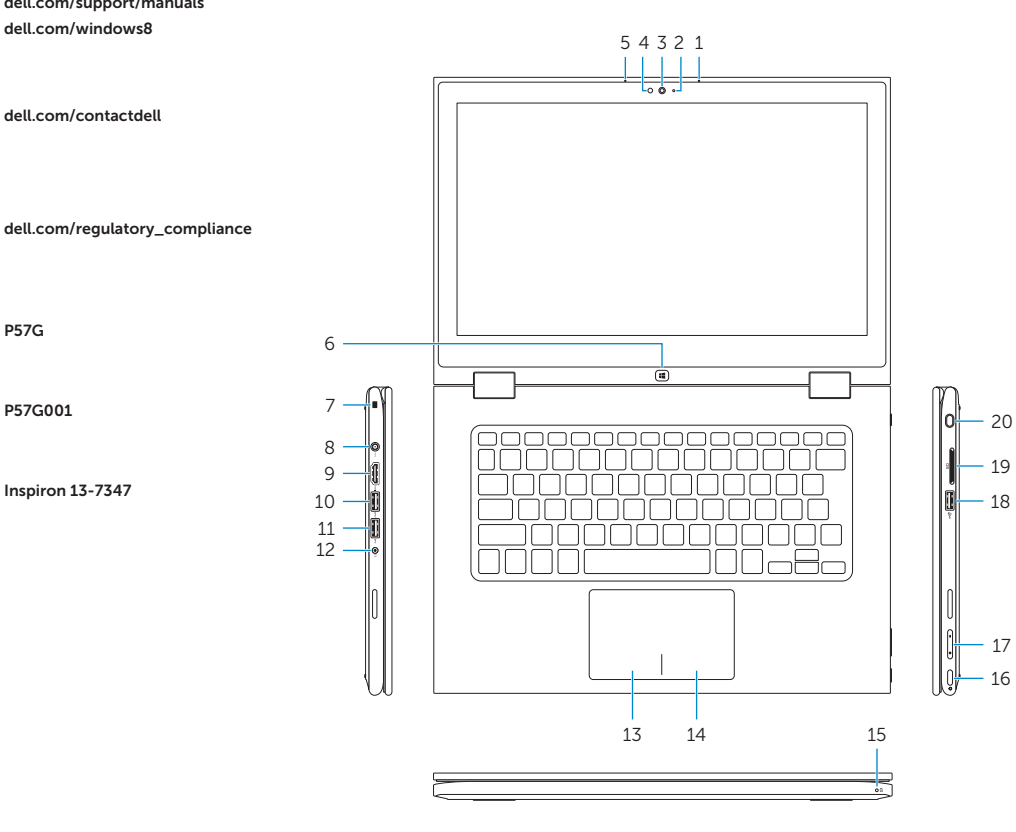

16

17

### Modes

Režimy | Üzemmódok | Tryby | Režimy

### Notebook

Notebook | Notebook Notebook | Notebook

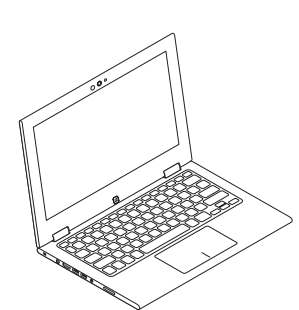

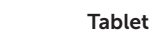

Tablet | Táblagép Tablet | Tablet

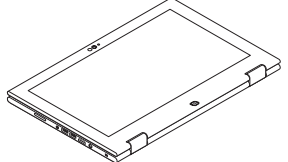

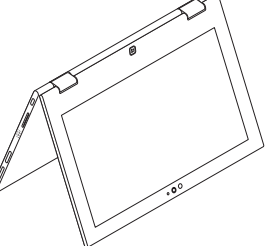

### Tent

- Podstavec tabletu | Táblagép állvány Stříška | Tent Tablet z podstawką | Podstavec tabletu Namiot | Stan
	-

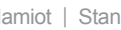

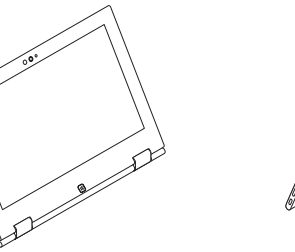

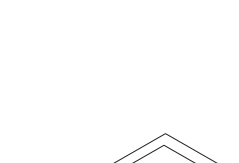

## Tablet Stand

### Product support and manuals

Podpora produktu a příručky Terméktámogatás és kézikönyvek Pomoc techniczna i podręczniki dotyczące produktu Podpora a manuály k produktu

dell.com/support dell.com/support/manuals dell.com/windows8

### Contact Dell

Kontaktujte společnost Dell Kérjen segítséget a Dell szakembereitől Kontakt z firmą Dell | Kontaktujte Dell

dell.com/contactdell

### Regulatory and safety

Regulace a bezpečnost Szabályozások és biztonság Przepisy i bezpieczeństwo Zákonom vyžadované a bezpečnostné informácie

### Regulatory model

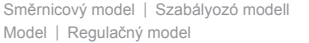

P57G

### Regulatory type

Regulační typ | Szabályozó típus Typ | Regulačný typ

P57G001

### Computer model

Model počítače | Számítógép modell Model komputera | Model počítača

Inspiron 13-7347

© 2014 Dell Inc.

2014-05 Printed in China.

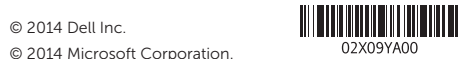